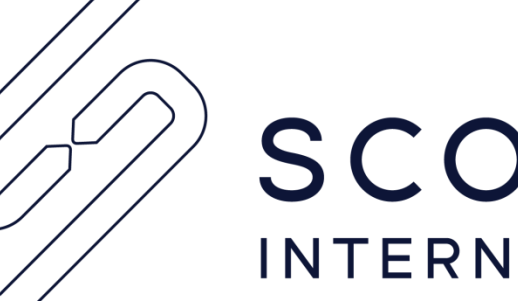

# **SCOPSERV** INTERNATIONAL INC.

# **ScopTEL Version 5 to Version 6 scopserv-reports scopserv-realtime post upgrade Queue Log Migration Product Bulletin**

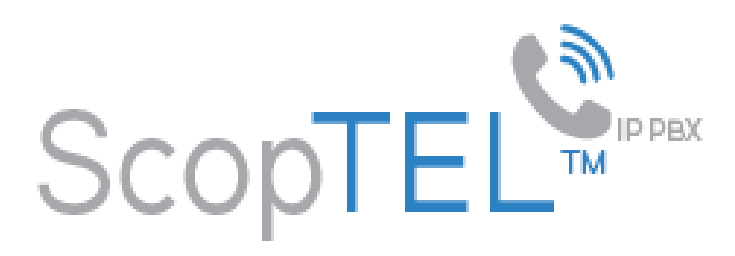

## **BACKGROUND INFORMATION**

- ScopServ scoptel-reports and scoptel-realtime release 5 packages use an older transport method and a flat queue log file to generate Telephony Reports while the release 6 versions are highly optimized using a new WebSockets Transport and process ACD data to SQL tables.
- **Upgrading scoperv-reports and scopserv-realtime Release 5 packages to release 6 scopserv-reports and scopserv-realtime packages will require you to manually execute the Queue Log Migration script else post upgrade reporting data will not be processed!**
- **Therefore you must review the following scenarios to determine if you must execute the script!**

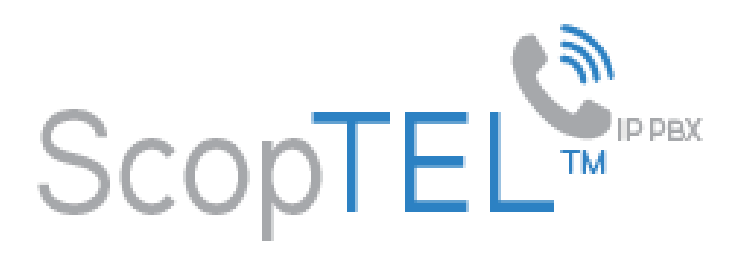

#### **When Must You Execute the Queue Log Migration Script On an el5 installation?**

- Currently installed scopserv-server and scopserv-realtime versions can be queried with the command: 'rpm –qa scopserv-reports scopserv-realtime'
- ScopServ release 5 output will look like:
	- scopserv-reports-5.0.98.0.20161021-1.nodist.scopserv
	- scopserv-realtime-5.0.115.0.20160927-1.el5.scopserv
	- NOTE: the el5 extension displays the host OS distribution is CentOS 5 el5).
- This result means that you have not *yet* upgraded to release 6 packages and do not have to execute the Queue Log Migration script until AFTER you upgrade these packages to release 6 versions.

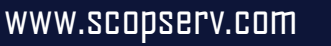

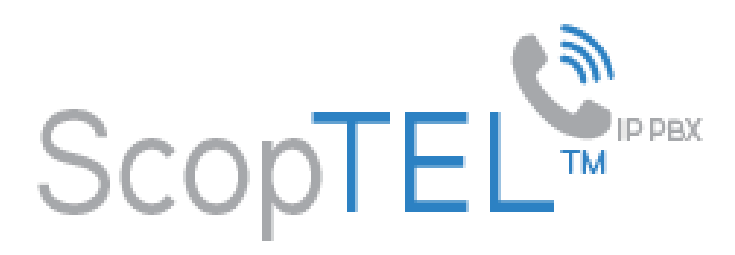

#### **When Must You Execute the Queue Log Migration Script On an el5 installation?**

- If Automatic Updates are enabled then it is possible that you are unaware the upgrade has taken place.
- It is also possible an administrator has updated these packages unaware of any ramifications this may cause.
- You may query the server to see if release 5 packages have been upgraded to release 6 and then execute the Queue Log Migration script as soon as possibly convenient when the server is under minimal load due to call volumes.
- Execute this bash command to check the server's yum upgrade history 'grep scopserv-r /var/log/yum.log\*' omitting quotes. Oct 27 15:52:46 Updated: 20161021:scopserv-reports-5.0.98.0.20161021-1.nodist.scopserv.noarch Oct 27 15:53:12 Updated: 20160927:scopserv-realtime-5.0.115.0.20160927-1.el5.scopserv.x86\_64 Dec 14 14:22:20 Updated: 20161202:scopserv-reports-5.0.100.0.20161202-1.nodist.scopserv.noarch Dec 14 14:27:15 Updated: 20161209:scopserv-realtime-6.0.0-7.el5.x86\_64 Dec 14 14:27:31 Updated: 20161209:scopserv-reports-6.0.0-7.nodist.noarch
- This output clearly shows the scopserv-reports and scopserv-realtime packages were upgraded from Release 5 to 6

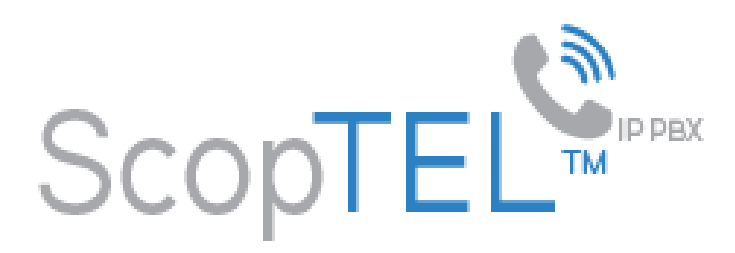

**When Must You Execute the Queue Log Migration Script On an el6 installation?**

• If you are installing a clean version of ScopTEL ISO el6 you do not have to execute the Queue Log Migration script because the el6 ScopTEL ISO bundles scopserv-reports and scopserv-realtime rpms by default.

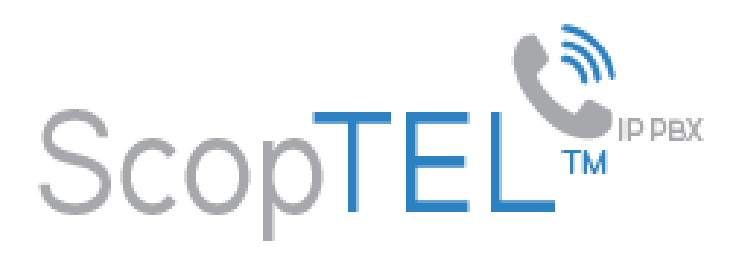

**When Must You Execute the Queue Log Migration Script On an el6 installation?**

- If you are upgrading from el5 to el6 you must execute the Queue Log Migration script **post installation and restore** because the el6 ScopTEL ISO bundles scopserv-reports and scopserv-realtime rpms by default
- Installing from the ScopTEL el6 installation media will format and destroy all data on your existing drives therefore you will have to backup all of your existing data prior to upgrading el5 to el6
- Refer to the documentation available at <https://blog.scopserv.com/2012/06/how-to-backup-and-restore-a-scoptel-pbx/>
	- The Putty and WinSCP method is the recommended method

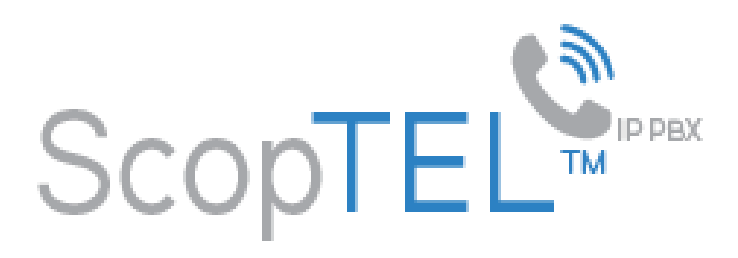

**Upgrading the scopserv-reports and scopserv-realtime Packages to Release 6**

• If automatic updates are enabled in the ScopTEL Server>Package Manager then the updates will be installed automatically and the Queue Log Migration script must be executed As Soon As Possible to prevent inaccessible ACD historical data!

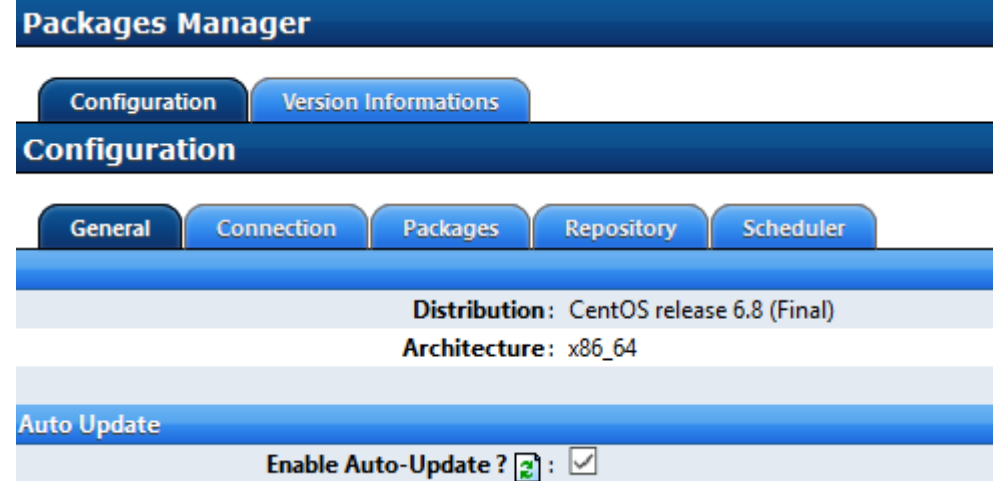

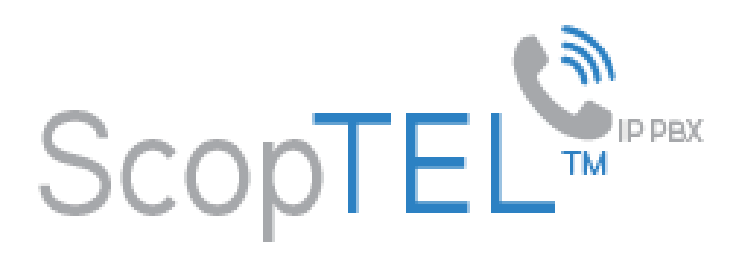

**Upgrading the scopserv-reports and scopserv-realtime Packages to Release 6**

- If Auto-Update is not enabled then the new packages can be updated manually using the GUI via Configuration>Server>Packages Manager>Version Informations by using the Click to Update method.
- Wait for an appropriate maintenance window when the server is not operating in busy conditions.
- Then immediately execute the Queue Log Migration Script.

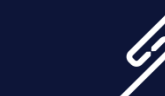

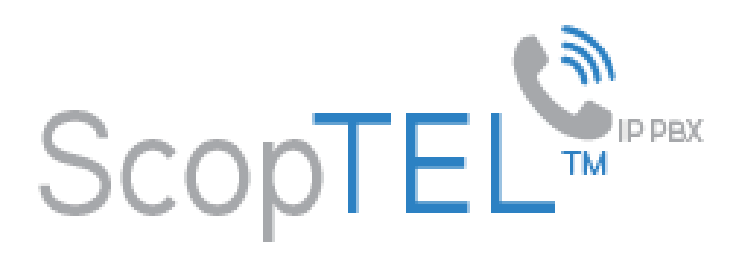

#### **Upgrading the scopserv-reports and scopserv-realtime Packages to Release 6**

- If Auto-Update is not enabled then the new packages can be updated manually using ssh (recommended method).
- Wait for an appropriate maintenance window when the server is not operating in busy conditions.
- Omit any '' when running the following commands.
- Execute the bash command 'scopserv\_yum update scopserv-reports scopserv-realtime  $-\gamma'$
- Once the Release 6 packages installation has been completed execute these commands.
- 'service scopserv\_realtime restart'
- 'service scopserv\_queuelog restart'
- Then immediately execute the Queue Log Migration Script

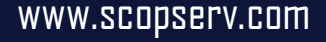

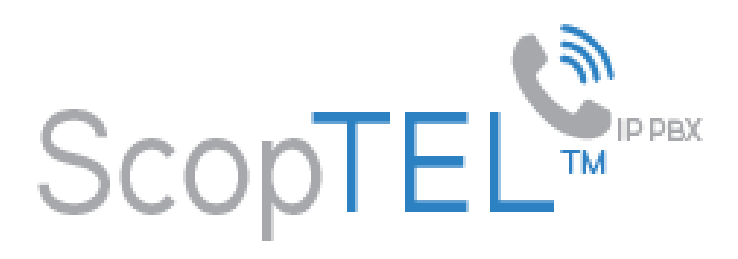

### **How To Execute the Queue Log Migration Script**

- **After** scopserv-reports and scopservrealtime packages have been updated from Release 5 to Release 6.
- Not necessary on clean el6 installations.
- Go to Tools>Telephony>Reports>Queue Log Migrate and click on the Queue Log Migration button to start the migration script.
- It is recommended that you do this during non peak hours since the migration script can take a long time based on the amount of saved historical data.

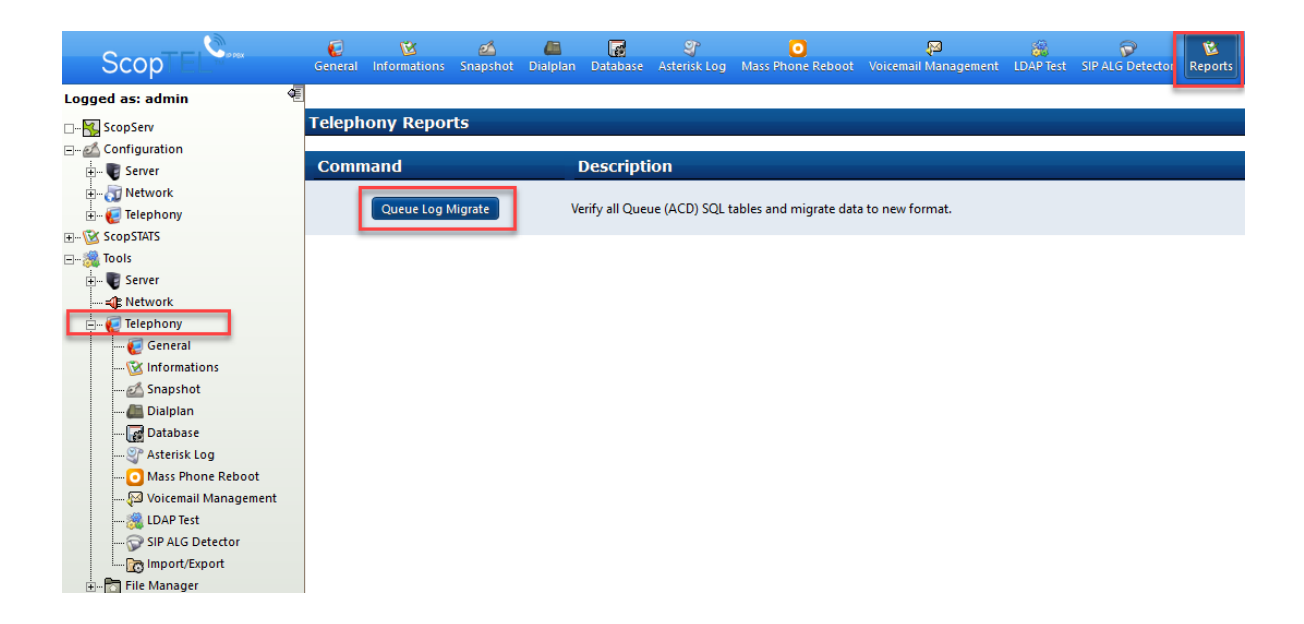

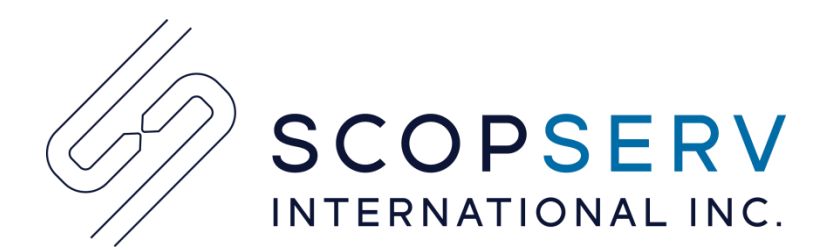

## Vous avez besoin de plus d'information?

#### **ScopServ International Inc.**

Corporate Headquarters 4486, Boul. Gouin O., Montréal (Québec) Canada H4J 1B7 Tél. : 514-373-8102 Sans frais : 1 866-722-3292 Courriel: info@scopserv.com **Contact : Denis Trépanier**

#### **ScopServ France**

(via Channel Plus) 5 Place de la Pyramide, Paris La Défense 92088 FRANCE Tél. : +33 1 55 68 12 79 Cell.: +33 7 62 92 41 61 Courriel: info@scopserv.fr **Contact : Hervé Loustalot**

#### **ScopServ South Africa PTY**

ScopServ Integrated Services 9 Kingfisher Drive, Douglasdale, Johannesburg Gauteng, 2129 Afrique du Sud Phone: +27 11 700 3800 Fax: +27 11 700 3810 Email: info@scopservice.co.za **Contact : Janet Souter**

#### **ScopServ États-Unis**

(via Axis Internet) P.O. Box 311, Bennett, CO, 80102-0311, États-Unis Tél. : +1 303 592 2947 Téléc. : +1 303 893 2947 Courriel : info@axint.net **Contact : George Stoutenburgh**

## **Nous vous remercions pour votre intérêt envers nos solutions.**

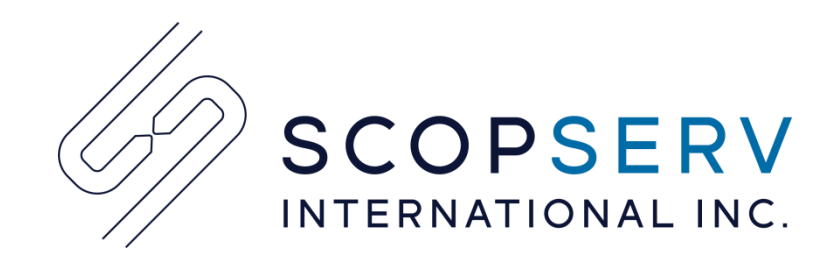

### Need more information?

#### **ScopServ International Inc.**

Corporate Headquarters 4486, Gouin W. Blvd., Montreal (Quebec) Canada H4J 1B7 Phone: 514-373-8102 Toll Free: 1 866-722-3292 Email: info@scopserv.com **Contact: Denis Trépanier**

#### **ScopServ France**

(via Channel Plus) 5 Place de la Pyramide, Paris La Défense 92088 FRANCE Phone: +33 1 55 68 12 79 Cell.: +33 7 62 92 41 61 Email: info@scopserv.fr **Contact: Hervé Loustalot**

#### **ScopServ South Africa PTY**

ScopServ Integrated Services 9 Kingfisher Drive, Douglasdale, Johannesburg Gauteng, 2129 South Africa Phone: +27 11 700 3800 Fax: +27 11 700 3810 Email: info@scopservice.co.za **Contact: Janet Souter**

#### **ScopServ United States**

(via Axis Internet) P.O. Box 311, Bennett, CO, 80102-0311, United States Phone: +1 303 592 2947 Fax: +1 303 893 2947 Email: info@axint.net **Contact: George Stoutenburgh**

## **We thank you for your trust and interest in our solutions.**

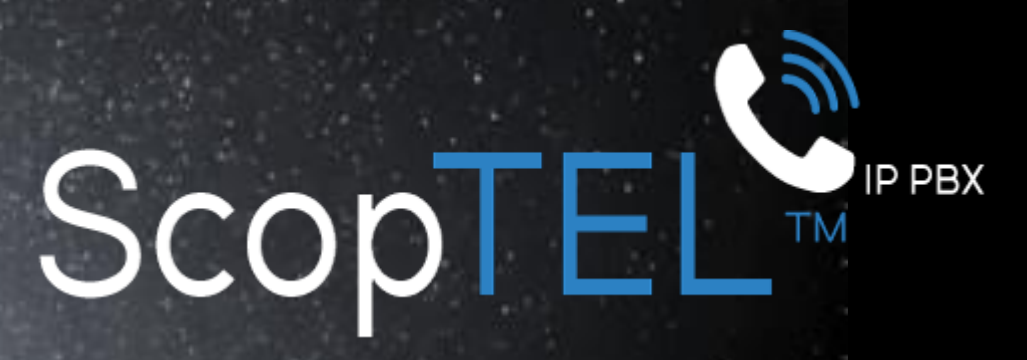

Because Communication Matters!

# Aim high, aim right!

Ask your preferred integrator for a free consultation.

www.scopserv.com

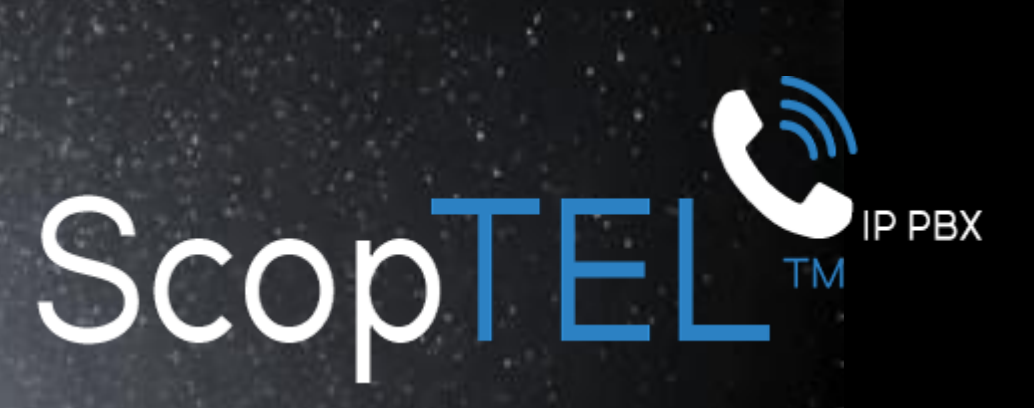

La solution pour vos communications d'entreprise

# Visez loin, visez juste !

Contactez votre intégrateur préféré et demandez une consultation gratuite.

www.scopserv.com